# **LABORATORIO DI NEUROFISIOLOGIA**

# **CREDENZIALI DISPOSITIVI**

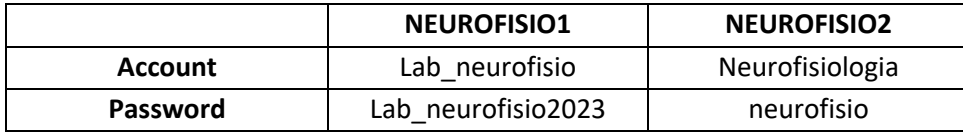

# **UTILIZZO DI NEUROFISIO 1**

- o Una volta acceso il computer, fare il login sull'account **Lab\_neurofisio,** utilizzando la password **Lab\_neurofisio2023**
- o Il monitor *sopra* il computer è identificato come "Schermo 1", l'altro monitor come "Schermo 2". **Lo schermo principale è lo "Schermo 2"**
- o Per cambiare la configurazione degli schermi (schermo principale, duplicare schermi, etc), premere tasto dx sul desktop e selezionare "Impostazioni schermo"
- o Dopo aver usato il computer, controllare sempre di aver ripristinato le impostazioni originarie -GRAZIE!-

# **UTILIZZO BIOPAC E IMOTIONS**

- o Settare Biopac (inserire e/o spostare cavi) *prima* di accendere lo strumento
- o Accendere lo strumento dal pulsante "Power" posizionato sul lato posteriore. La luce verde fissa indica la corretta accensione del Biopac
- o *Prima* di accendere iMotions, controllare sempre che **data e ora** del pc siano impostate correttamente. Per impostare data e ora, andare su *Start > Impostazioni > Data/ora e Lingua > Imposta la data e l'ora manualmente > modifica*
- o Aprire **iMotions 8.2.** Se il Biopac è già acceso, tutti i canali dovrebbero connettersi automaticamente ed essere pronti per registrare (cliccare "*Sensor preview"* per verificare se i segnali sono adeguati). Se ciò non dovesse avvenire *("Device missing or turned off"*), andare su *Preferences* > *Reconnect Sensors*
- o Per iMotions, il "Primary screen" corrisponde allo schermo principale del computer (**Schermo2**).
- o Di default, gli stimoli verranno presentati sul "Secondary screen" (**Schermo 1**). PER CAMBIARE LE IMPOSTAZIONI DI PRESENTAZIONE andare su *Preferences > Global Settings > Slide Show > Use Primary screen*
- o Dopo aver usato iMotions, controllare sempre di aver ripristinato le impostazioni originarie
- o **ATTENZIONE: ogni volta che si desidera togliere o aggiungere un cavo per la registrazione dal Biopac, assicurarsi prima di aver spento lo strumento!**

#### Biopac con luce arancione lampeggiante

- se ancora non aperto iMotions, aprire iMotions
- se persiste con iMotions aperto, procedere con *Reconnect sensors*
- se persiste, spegnere e riaccendere Biopac e iMotions

### **SPEGNIMENTO BIOPAC E IMOTIONS**

o Al termine dell'utilizzo, *prima* di spegnere il Biopac, stoppare l'utilizzo di tutti i canali di registrazione

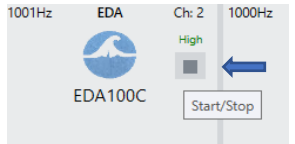

o **Solo allora,** spegnere il Biopac dal pulsante "Power"